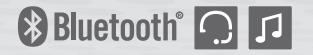

# TUFFTALK M

**Système de communication industriel Bluetooth®**

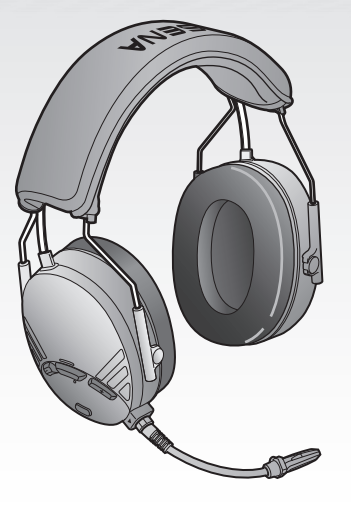

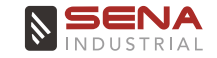

**[www.senaindustrial.com](http://www.senaindustrial.com)**

Manuel d'utilisation

## **AVERTISSEMENT**

Afin de minimiser les risques de blessures graves ou mortelles, voire de dommages du produit, lisez ce Manuel d'utilisation et le Guide de démarrage rapide avant d'utiliser ce produit pour la première fois. Accédez à la page [www.senaindustrial.com](http://www.senaindustrial.com) pour consulter ces documents si vous ne les trouvez pas ou s'ils sont illisibles. Conservez ces deux manuels pour toute référence ultérieure.

© 1998-2023 Sena Technologies Co., Ltd. Tous droits réservés.

Sena Technologies Co., Ltd.se réserve le droit d'apporter des modifications ou des améliorations à son produit sans préavis.

Sena™ est une marque déposée de Sena Technologies Co., Ltd. ou de ses filiales aux États-Unis et dans d'autres pays. SF1™, SF2™, SF4™, SFR™, SRL™, SRL2™, SRL3™, SRL-EXT™, SRL-Mesh™, Momentum™, Momentum INC™, Momentum Lite™, Momentum Pro™, Momentum INC Pro™, Momentum EVO™, Cavalry™, Latitude SR™, Latitude SX™, Latitude S1™, 30K™, 33i™, 50S™, 50R™, 50C™, 5S™, 5R™, 5R LITE™, 20S EVO™, 20S™, 10S™, 10C™, 10C PRO™, ProRide EVO™, 10C EVO™, 10U™, 10Upad™, 10R™, ACS10™, ACS-RAM™, C1™, C10™, CAST™, 3S™, 3S PLUS™, SMH5™, SMH5-FM™, SMH5 MultiCom™, SMH10™, SMH10R™, SPH10™, SPH10H-FM™, Savage™, Prism Tube WiFi™, Prism™, Bluetooth Audio Pack for GoPro®, IMPULSE™, FURY™, R1 I™, R1 EVO™, R1 EVO CS™, R2™, R2 EVO™, R2X™, M1™, M1 EVO™, RUMBA™, RC1™, RC3™, RC4™, STRYKER™, Handlebar Remote™, Wristband Remote™, PowerPro Mount™, Powerbank™, FreeWire™, WiFi Docking Station™, WiFi Sync Cable™, WiFi Adapter™, +mesh™, +Mesh Universal™, MeshPort Blue™, MeshPort Red™, MeshPort Black™, Econo™, OUTLANDER M™, OUTRUSH™, OUTRUSH R™, OUTSTAR™, OUTSTAR S™, OUTFORCE™, OUTRIDE™, OUTRUSH M™, EcoCom™, Parani A10™, Parani A20™, Parani M10™, pi™, Snowtalk™, Snowtalk2™, SR10™, SR10i™, SM10™, SPIDER RT1™, SPIDER ST1™, X1™, X1 Pro™, X1S™, EXPAND™, EXPAND BOOM™, EXPAND MESH™, Bluetooth Mic & Intercom™, Tufftalk™, Tufftalk Lite™, Tufftalk M™, NAUTITALK Bosun™, NAUTITALK N2R™ sont des marques déposées de Sena Technologies Co., Ltd. ou de ses filiales. Ces marques déposées ne peuvent pas être utilisées sans l'autorisation expresse de Sena.

GoPro<sup>®</sup> est une marque déposée de Woodman Labs of San Mateo, Californie. Sena Technologies Co., Ltd. (« Sena ») n'est pas une filiale de Woodman Labs. Le Sena Bluetooth Pack pour GoPro<sup>®</sup> est un accessoire spécifiquement conçu et fabriqué par Sena Technologies Co., Ltd. pour les caméras GoPro® Hero3 et Hero4 afin de permettre l'utilisation de la fonction Bluetooth.

La marque et les logos Bluetooth® sont la propriété de Bluetooth SIG, Inc., et toute utilisation de ces marques par Sena s'effectue sous licence. iPhone, iPod touch sont des marques déposées d'Apple Inc. Zumo™ est une marque commerciale de Garmin Ltd. ou de ses filiales. TomTom™ est la marque commerciale ou la marque déposée détenue par TomTom International B.V. Les autres marques déposées et marques commerciales sont celles de leurs propriétaires respectifs.

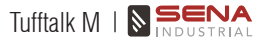

Français

## **TABLE DES MATIÈRES**

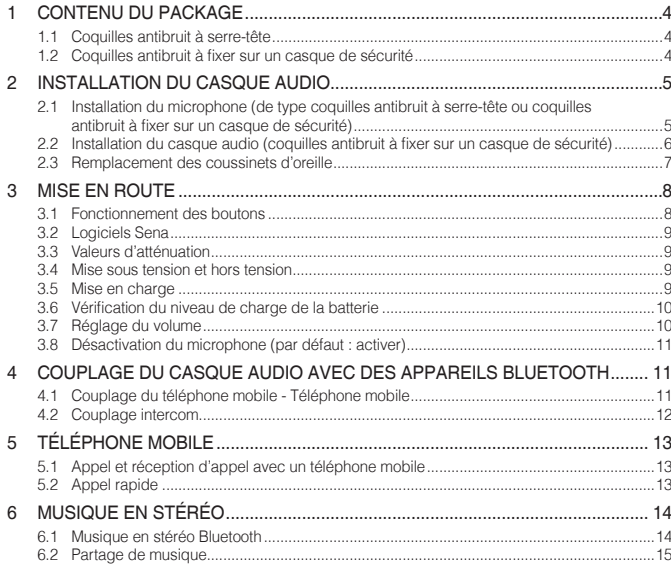

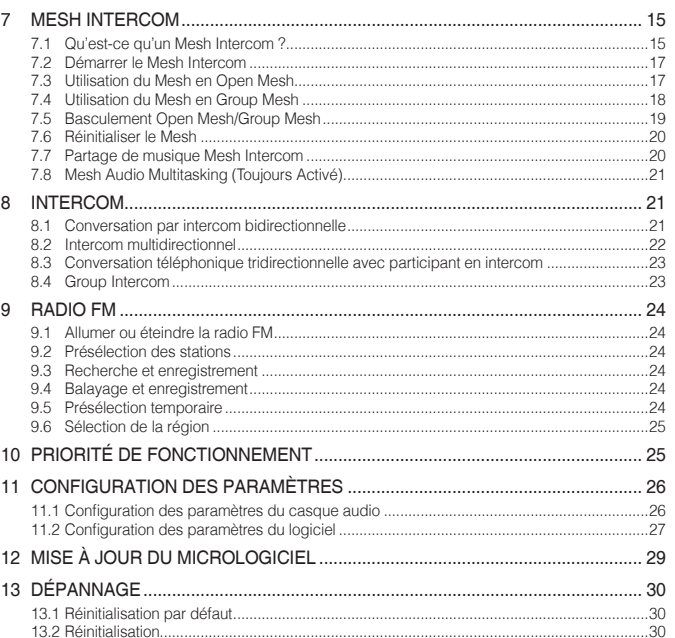

## <span id="page-3-0"></span>1 CONTENU DU PACKAGE

1.1 Coquilles antibruit à serre-tête

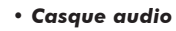

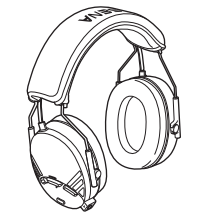

*• Câble d'alimentation et de données USB* 

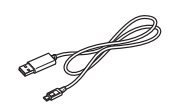

*• Microphone* 

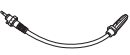

*• Bonnettes de microphone (2* 

- 1.2 Coquilles antibruit à fixer sur un casque de sécurité
- *• Modules principaux du casque audio (y compris l'adaptateur du casque de sécurité Type A pour Tufftalk M)*

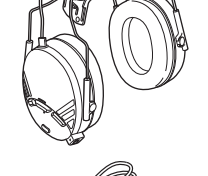

*• Câble d'alimentation et de données USB* 

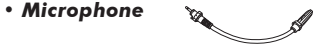

- *• Bonnettes de microphone (2)*
- 
- *• Coussinet en caoutchouc (2)*
- 
- *• Adaptateur du casque de sécurité Type B pour Tufftalk M (2)*

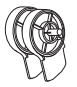

Tufftalk M Tufftalk M

## <span id="page-4-0"></span>2 INSTALLATION DU CASQUE AUDIO

- 2.1 Installation du microphone (de type coquilles antibruit à serre-tête ou coquilles antibruit à fixer sur un casque de sécurité)
- 1. Alignez les flèches sur le module principal et le microphone, et installez le microphone.

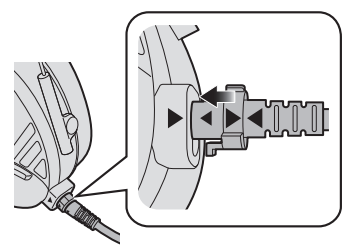

2. Montez le microphone en le tournant dans le sens antihoraire.

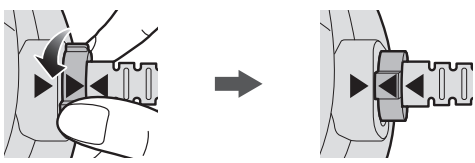

#### Remarque :

#### **Retrait du microphone**

1. Démontez le microphone en le tournant dans le sens horaire.

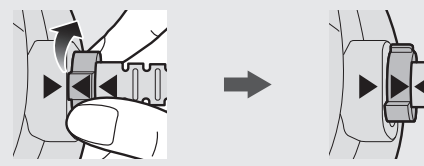

2. Alignez les flèches sur le module principal et le microphone, et retirez le microphone.

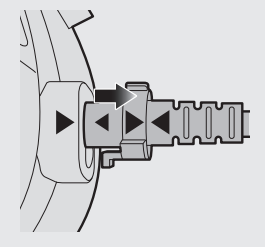

<span id="page-5-0"></span>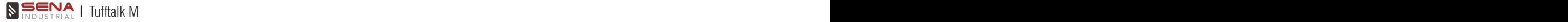

2.2 Installation du casque audio (coquilles antibruit à fixer sur un casque de sécurité)

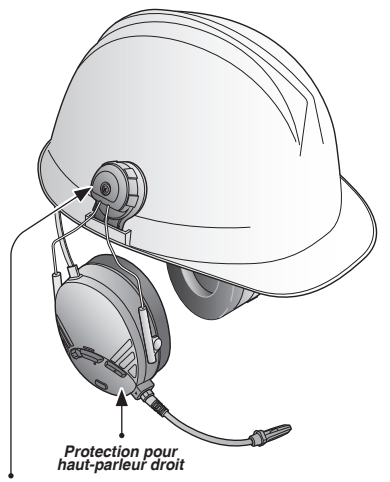

*Adaptateur du casque de sécurité Type A pour Tufftalk M*

**Casque audio Tufftalk M**

1. Fixez les écouteurs du casque audio de chaque côté du casque de sécurité en les faisant coulisser dans les encoches droite et gauche. L'écouteur muni du microphone doit être fixé sur le côté droit du casque de sécurité.

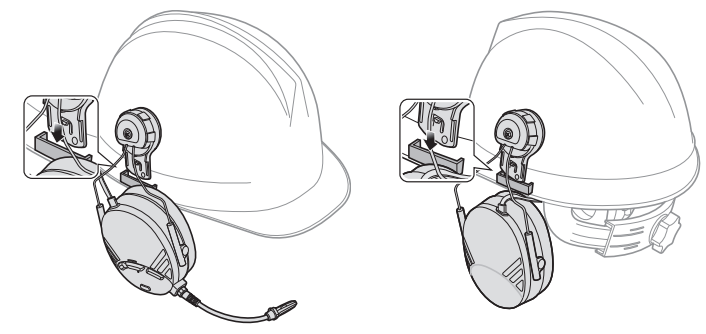

2. Passez les câbles sous la coiffe du casque de sécurité.

<span id="page-6-0"></span>Remarque :

- Si le coussinet en caoutchouc sur la surface interne du support de fixation supérieur commence à s'effriter, remplacez-le avec le coussinet inclut.
- Si les adaptateurs du casque de chantier Type A ne s'insèrent pas dans les encoches gauche et droite du casque de chantier, remplacez-les avec les adaptateurs du casque de chantier Type B. Reportez-vous à la procédure indiquée ci-après :
	- 1. Desserrez les vis, et retirez les adaptateurs du casque de chantier Type A et les caches supérieurs.

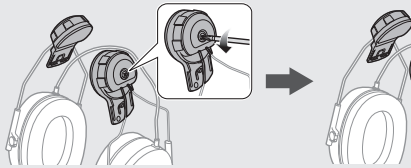

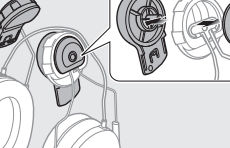

2. Montez les adaptateurs du casque de chantier Type B et les caches supérieurs, et serrez les vis.

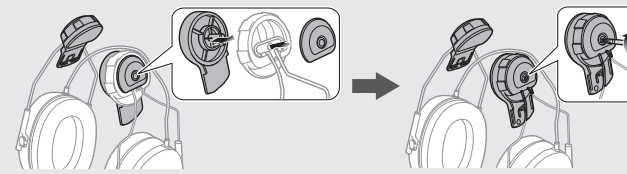

## 2.3 Remplacement des coussinets d'oreille

- 1. Retirez les coussinets d'oreille avec les doigts.
- 2. Insérez les coussinets d'oreille fournis.

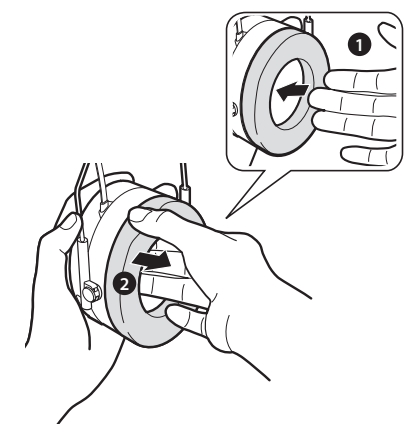

<span id="page-7-0"></span>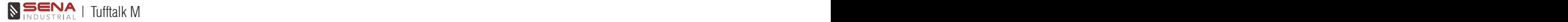

## 3 MISE EN ROUTE

#### 3.1 Fonctionnement des boutons

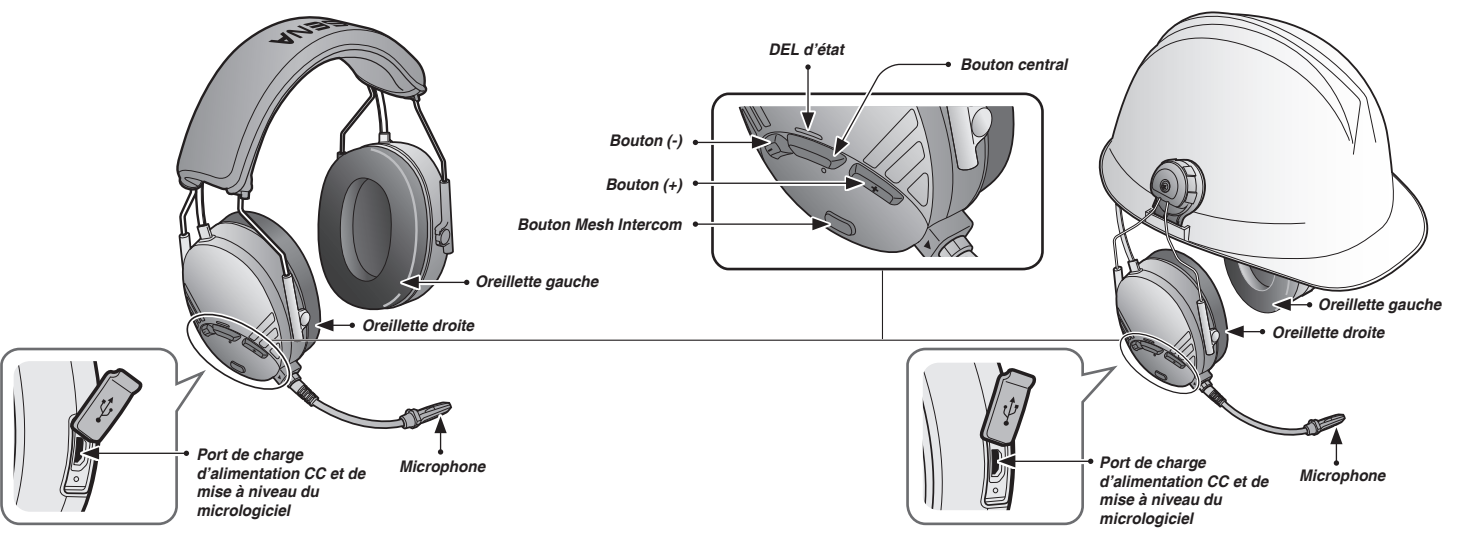

## <span id="page-8-0"></span>3.2 Logiciels Sena

### **3.2.1 Application Sena Industrial**

En couplant simplement votre téléphone avec votre casque audio, vous pouvez utiliser de l'**application Sena Industrial** pour une installation et une utilisation plus rapides et plus simples.

- Caractéristiques de l'application
	- Musique, Radio FM, Paramètres de l'appareil, Guide de démarrage rapide et Manuel d'utilisation.
- Télécharger
	- Android : Google Play Store > **Sena Industrial**
	- iOS : App Store > **Sena Industrial**

### **3.2.2 Sena Device Manager**

**Sena Device Manager** vous permet de mettre à jour le micrologiciel et de configurer ses paramètres directement à partir de votre PC ou d'un ordinateur Apple. Téléchargez **Sena Device Manager** depuis le site **[www.senaindustrial.com](http://www.senaindustrial.com)**.

## 3.3 Valeurs d'atténuation

- Coquilles antibruit à serre-tête : NRR = 26 dB, SNR = 31 dB
- Coquilles antibruit à fixer sur un casque de sécurité : NRR = 24 dB,  $SNR = 28$  dB

### 3.4 Mise sous tension et hors tension

Pour mettre le casque audio sous tension, maintenez le bouton central ou le **bouton (+)** appuyé pendant **1 seconde**. Pour mettre le casque audio hors tension, appuyez sur le **bouton central** et sur le **bouton (+)**.

## 3.5 Mise en charge

## **AVERTISSEMENT**

Lors de la mise en charge de la batterie, utilisez uniquement un chargeur agréé fourni par le fabricant. L'utilisation d'un chargeur non agréé peut entraîner un incendie, une explosion, une fuite et d'autres risques et peut également réduire la durée de vie ou les performances de la batterie.

<span id="page-9-0"></span>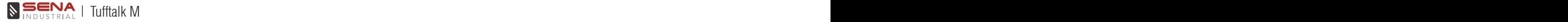

Vous pouvez recharger le casque audio en branchant le câble d'alimentation et de données USB fourni sur le port USB d'un ordinateur ou sur un chargeur USB mural. N'importe quel câble micro USB classique convient pour recharger les modules. La DEL de charge s'allume en rouge pendant la mise en charge et devient bleue lorsque le module est complètement rechargé. Une recharge complète prend environ 3 heures.

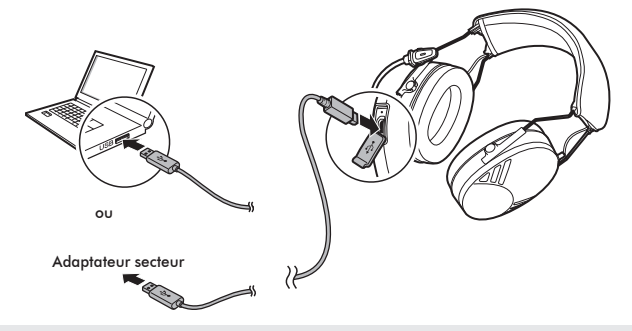

Remarque :

Un chargeur USB tiers peut être utilisé avec les produits Sena à condition que celui-ci soit aux normes FCC, CE, ou IC.

### 3.6 Vérification du niveau de charge de la batterie

Lors de la mise sous tension du casque audio, la DEL clignote rapidement en rouge indiquant le niveau de charge de la batterie.

4 clignotements = Fort,  $70$  à  $100$  %

3 clignotements = Moyen, 30 à 70 %

2 clignotements = Faible, 0 à 30 %

## 3.7 Réglage du volume

Vous pouvez facilement augmenter ou baisser le volume en appuyant sur le **bouton (+)** ou le **bouton (-)**. Le volume est fixé et maintenu individuellement à différents niveaux pour chaque source audio même après redémarrage du casque audio.

## <span id="page-10-0"></span>3.8 Désactivation du microphone (par défaut : activer)

Pour désactiver le microphone, appuyez sur le **bouton central** et le **bouton (-)** jusqu'à ce que vous entendiez l'instruction vocale **« Micro désactivé »**.

Pour réactiver le microphone, appuyez sur le **bouton central** et le **bouton (-)** jusqu'à ce que vous entendiez l'instruction vocale **« Micro activé »**.

Remarque :

- 1. La fonction de désactivation et d'activation du microphone fonctionne uniquement si l'option *Bluetooth Intercom* ou *Mesh Intercom* est activée.
- 2. Après avoir éteint le casque audio, la valeur par défaut (activer) du réglage de désactivation du microphone est rétablie.

## 4 COUPLAGE DU CASQUE AUDIO AVEC DES APPAREILS BLUETOOTH

Vous pouvez coupler le casque audio avec des téléphones mobiles Bluetooth. L'opération de couplage ne doit être effectuée qu'une seule fois pour chaque appareil Bluetooth. Le casque peut également être pairé avec jusqu'à trois autres casques audio Sena.

## 4.1 Couplage du téléphone mobile - Téléphone mobile

- 1. Maintenez le **bouton (+)** et le **bouton central** enfoncés pendant **10 secondes** lorsque le **Tufftalk M** est éteint.
- 2. Vous entendez alors l'instruction vocale **« Couplage téléphone »**.
- 3. Recherchez des appareils Bluetooth sur votre téléphone mobile. Sélectionnez le **Sena Tufftalk M** dans la liste des appareils détectés sur le téléphone mobile.
- 4. Si votre téléphone vous demande un code PIN, saisissez 0000.

Français

## <span id="page-11-0"></span>4.2 Couplage intercom

**4.2.1 Couplage avec d'autres casques audio pour une conversation par intercom**

Le casque audio peut être couplé avec trois autres casques audio maximum pour une conversation par **intercom Bluetooth**.

- 1. Appuyez et maintenez appuyé le **bouton central** des **casques audio A et B** pendant **5 secondes** jusqu'à ce que la DEL rouge de chacun des modules commence à clignoter rapidement.
- 2. Appuyez sur le **bouton central** de l'un des deux **casques audio A ou B** jusqu'à ce que les DEL des deux casques passent au bleu et que la connexion par intercom s'établisse automatiquement.
- 3. Vous pouvez effectuer d'autres couplages entre les **casques A et C**, et entre les **casques A et D**, en suivant la même procédure que celle décrite précédemment.

4. La file de couplage intercom fonctionne selon le principe du *« dernier arrivé, premier servi »*. Si un casque audio est couplé à plusieurs autres casques dans le cadre d'une conversation par intercom, le dernier casque couplé est défini comme le *premier interlocuteur intercom*. Les interlocuteurs précédents deviennent le *deuxième interlocuteur intercom* et le *troisième interlocuteur intercom*.

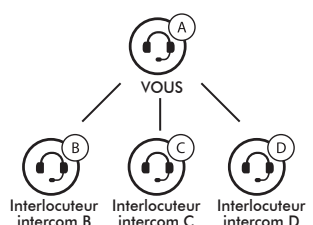

## <span id="page-12-0"></span>5 TÉLÉPHONE MOBILE

## 5.1 Appel et réception d'appel avec un téléphone mobile

- 1. Lors d'un appel entrant, il vous suffit d'appuyer sur le **bouton central**  pour répondre à l'appel.
- 2. Vous pouvez également répondre à un appel entrant en énonçant à haute voix n'importe quel mot de votre choix si la fonction d'appel par reconnaissance vocale (VOX téléphone) a été activée, sauf si vous êtes connecté à l'intercom.
- 3. Pour mettre fin à un appel, appuyez sur **bouton central** pendant **2 secondes** ou attendez que l'interlocuteur mette fin à l'appel.
- 4. Pour rejeter un appel, appuyez sur le **bouton central** pendant **2 secondes** alors que le téléphone sonne.
- 5. Il existe plusieurs manières de passer un appel téléphonique :
	- Composez les numéros sur le clavier de votre téléphone mobile et passez l'appel. L'appel est automatiquement transféré au casque audio.
	- En mode veille, appuyez sur le **bouton central** pendant **3 secondes** pour activer l'assistant vocal de votre téléphone mobile. Pour ce faire, votre téléphone mobile doit être doté de la fonction d'assistant vocal. Reportez-vous à votre manuel sur le téléphone mobile pour plus d'instructions.

## 5.2 Appel rapide

Vous pouvez rapidement passer un appel à l'aide du menu vocal d'appel rapide.

- Français bip à volume moyen ainsi que l'instruction vocale **« Appel rapide »**. 1. Pour accéder au menu vocal d'appel rapide, maintenez le **bouton (+)** appuyé pendant **3 secondes** jusqu'à ce que vous entendiez un
- 2. Appuyez sur le **bouton (+)** ou le **bouton (-)** pour parcourir les menus. Vous entendrez une instruction vocale pour chacune des options de menu.
- 3. Appuyez sur le **bouton central** pour sélectionner une des options suivantes :

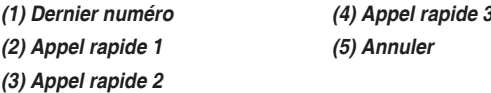

- 4. Après sélection du menu du dernier numéro, vous entendez alors l'instruction vocale **« Dernier numéro »**. Ensuite, pour recomposer le numéro du dernier appel, appuyez sur le **bouton central**.
- 5. Pour appeler l'un des numéros enregistrés dans la numérotation rapide, appuyez sur le **bouton (+)** ou **(-)** et naviguez entre les menus jusqu'à ce que vous entendiez l'instruction vocale **« Appel rapide (#) »**. Appuyez ensuite sur le **bouton central**.

<span id="page-13-0"></span>6. Si vous souhaitez quitter tout de suite la fonction Appel rapide, appuyez sur le **bouton (+)** ou **(-)** jusqu'à ce que vous entendiez l'instruction vocale **« Annuler »**, puis appuyez sur le **bouton central**.

Remarque :

- Vérifiez que le téléphone mobile est bien connecté au casque audio si vous voulez utiliser la fonction d'appel rapide.
- Avant d'utiliser la fonction d'appel rapide, vous devez lui affecter des numéros d'appel rapide.

## 6 MUSIQUE EN STÉRÉO

## 6.1 Musique en stéréo Bluetooth

- 1. Pour lire la musique ou la mettre en pause, maintenez le **Bouton central** appuyé pendant **1 seconde** jusqu'à ce que deux bips retentissent.
- 2. Pour ajuster le volume, appuyez sur le **bouton (+)** ou le **bouton (-)**.
- 3. Pour passer à la piste suivante ou précédente, maintenez le **bouton (+)** ou le **bouton (-)** appuyé pendant **1 seconde** jusqu'à ce que vous entendiez un bip.

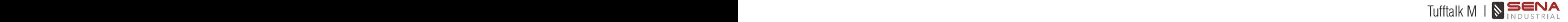

### <span id="page-14-0"></span>6.2 Partage de musique

Vous pouvez partager de la musique avec un interlocuteur intercom à l'aide d'un lecteur de musique en stéréo Bluetooth lors d'une conversation par intercom bidirectionnelle. Une fois le partage de musique terminé, vous pouvez revenir à la conversation par intercom. Pour démarrer ou interrompre le partage de musique, maintenez le **bouton (-)** appuyé pendant **3 secondes** lors d'une conversation par intercom jusqu'à ce que deux bips retentissent.

Remarque :

Votre interlocuteur intercom et vous pouvez contrôler la lecture de musique à distance afin de passer à la piste suivante ou précédente.

## 7 MESH INTERCOM

## 7.1 Qu'est-ce qu'un Mesh Intercom ?

**Mesh Intercom™** est un système de communication dynamique créé par Sena pour communiquer instantanément et sans effort sans regroupement préalable.

**Mesh Intercom** permet aux utilisateurs de se connecter et de communiquer instantanément avec des utilisateurs à proximité, sans qu'il soit nécessaire de coupler les casques audio entre eux.

La distance opérationnelle entre chaque **Tufftalk M** en **Mesh Intercom** peut atteindre 1,1 km (0,7 mile) en terrain dégagé. En terrain dégagé, le **Mesh** peut aller jusqu'à 4,4 km (2,8 miles) entre au minimum 6 utilisateurs. Les utilisateurs peuvent communiquer en deux modes :

- Open Mesh™ pour les conversations par intercom en groupe ouvert.
- Group Mesh™ pour les conversations par intercom en groupe privé.

## **7.1.1 Open Mesh**

**Open Mesh** est une conversation par intercom en groupe ouvert. Les utilisateurs peuvent communiquer librement entre eux sur le même canal **Open Mesh**. Avec le casque audio, un utilisateur peut sélectionner le canal à utiliser (1 à 9). Il peut se connecter à un nombre quasi illimité d'utilisateurs sur chaque canal.

**Canal 1**

**Canal 2**

**Canal 9**

 $\ddot{\cdot}$ 

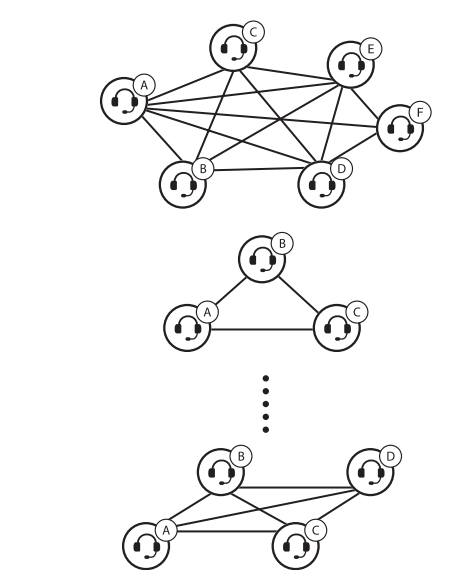

## **7.1.2 Group Mesh**

Un **Group Mesh** est une conversation par intercom en groupe fermé qui permet aux utilisateurs de quitter, joindre ou rejoindre une conversation par intercom groupée sans coupler les casques audio. Les utilisateurs peuvent communiquer librement entre eux dans le même groupe privé de **Group Mesh**.

Pour des conversations intercom fermées utilisant **Mesh Intercom**, un **Group Mesh** doit être créé par les utilisateurs. Lorsque des utilisateurs créent groupe privé en **Group Mesh** par **Groupe Mesh**, le casque audio bascule automatiquement de **Open Mesh** à **Group Mesh**. Il peut se connecter avec 24 utilisateurs dans chaque groupe privé.

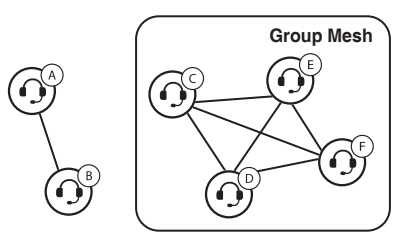

## <span id="page-16-0"></span>7.2 Démarrer le Mesh Intercom

Lorsque le **Mesh Intercom** est activé, le **Tufftalk M** se connecte automatiquement aux utilisateurs **Tufftalk M** à proximité et leur permet de discuter entre eux.

## **7.2.1 Activation/Désactivation de la fonction Mesh Intercom**

Pour démarrer la fonction **Mesh Intercom**, appuyez sur le **bouton Mesh Intercom**.

Pour interrompre la fonction **Mesh Intercom**, appuyez à nouveau sur le **bouton Mesh Intercom**.

## 7.3 Utilisation du Mesh en Open Mesh

Lorsque **Mesh Intercom** est activé, le casque audio est réglé initialement sur **Open Mesh (par défaut : canal 1)**.

## **7.3.1 Réglage du canal (par défaut : canal 1)**

Ei la communication **Open Mesh** rencontre des interférences, car en distriction **Open Mesh** rencontre des interférences, car en distriction d'autres groupes utilisent aussi le **canal 1 (par défaut)**, changez de Si la communication **Open Mesh** rencontre des interférences, car canal. Sélectionnez un canal entre 1 et 9.

- 1. Pour accéder au **Réglage du canal**, appuyez deux fois sur le **bouton Mesh Intercom** jusqu'à ce que vous entendiez l'instruction vocale **« Réglage du canal »**.
- 2. Pour sélectionner un canal, appuyez sur les **boutons (+)** ou **(-)** pour naviguer entre les canaux jusqu'à ce que vous entendiez une instruction vocale, **« (#) »**. Appuyez ensuite sur le **bouton central**.  $(1 \rightarrow 2 \rightarrow \bullet \bullet \bullet \rightarrow 8 \rightarrow 9 \rightarrow$  Fermer  $\rightarrow 1 \rightarrow \bullet \bullet \bullet)$

#### Remarque :

- Les *Réglage du canal* commencent toujours par le canal 1.
- Si vous n'appuyez sur aucun bouton pendant environ *10 secondes* dans un canal spécifique, le canal est automatiquement sauvegardé.
- Le canal sera mémorisé même si vous désactivez le casque audio.

## <span id="page-17-0"></span>7.4 Utilisation du Mesh en Group Mesh

## **7.4.1 Regroupement Mesh**

## **Création d'un Group Mesh**

1. Les utilisateurs qui souhaitent créer un **Group Mesh** doivent maintenir le **bouton Mesh Intercom** appuyé pendant **5 secondes** jusqu'à ce que les deux utilisateurs entendent une instruction vocale, **« Groupe Mesh »**.

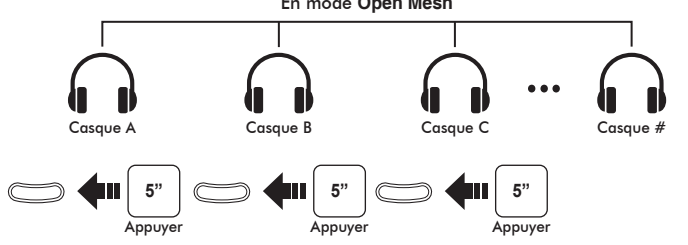

#### En mode **Open Mesh**

2. Lorsque les casques audio terminent le **Groupe Mesh**, les utilisateurs entendent une instruction vocale, **« Group Mesh »**. Les casques audio basculent automatiquement de **Open Mesh** à **Group Mesh**.

#### Remarque :

Si le *Groupe Mesh* n'est pas terminé dans les *30 secondes*, les utilisateurs entendent une instruction vocale, *« Échec de regroupement »*.

### **Rejoindre un Group Mesh existant**

L'un des membres du **Group Mesh existant** peut autoriser les nouveaux membres d'un **Open Mesh** à rejoindre le **Group Mesh existant**.

1. Le membre actuel et les nouveaux membres mettent leurs casques audio dans le **Groupe Mesh**. Maintenez le **bouton Mesh Intercom** appuyé pendant **5 secondes** jusqu'à ce que vous entendiez l'instruction vocale, **« Groupe Mesh »**.

Tufftalk M Tufftalk M

<span id="page-18-0"></span>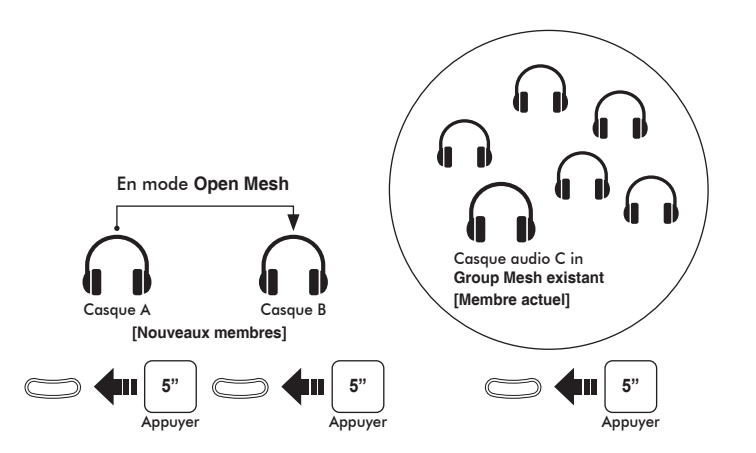

2. Lorsque les casques audio terminent le **Groupe Mesh**, les nouveaux membres entendent une instruction vocale, **« Group Mesh »**. Les casques audio des nouveaux membres basculent automatiquement de **Open Mesh** à **Group Mesh**.

#### Remarque :

Si le *Groupe Mesh* n'est pas terminé dans les *30 secondes*, les membres actuels entendent un double bip sonore grave et un nouveau membre entend une instruction vocale, *« Échec de regroupement »*.

## 7.5 Basculement Open Mesh/Group Mesh

Un utilisateur peut basculer entre le **Open Mesh** et **Group Mesh** sans reconfigurer le **Mesh**. Cela permet à l'utilisateur de garder les informations de connexion du Réseau Mesh en **Open Mesh**.

 $\frac{5}{2}$ L'utilisateur peut passer au **Group Mesh** pour communiquer avec les interlocuteurs à partir des informations de connexion stockées sur le Réseau Mesh.

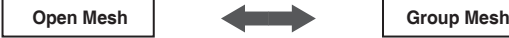

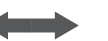

• Pour basculer entre **Open Mesh** et **Group Mesh**, maintenez le **bouton Mesh Intercom** enfoncé pendant **3 seconds**.

#### Remarque :

Si vous n'avez pas d'informations de connexion au réseau Mesh, vous ne pouvez pas basculer entre *Open Mesh* et *Group Mesh*. Vous entendez alors l'instruction vocale *« Aucun groupe disponible »*.

## <span id="page-19-0"></span>7.6 Réinitialiser le Mesh

Si un casque audio en mode **Open Mesh** ou **Group Mesh**réinitialise le **Mesh**, il repasse automatiquement en **Open Mesh (par défaut : canal 1)**.

• Pour réinitialiser le **Mesh**, maintenez le **bouton Mesh Intercom** enfoncé pendant **8 secondes** et vous entendez l'instruction vocale, **« Réinitialiser le Mesh »**.

#### Remarque :

Quand un utilisateur réinitialise le *Mesh*, les informations du réseau Mesh stockées sont supprimées.

## 7.7 Partage de musique Mesh Intercom

Si vous commencez à partager de la musique alors que **Mesh Intercom** fonctionne simultanément, le partage de musique au cours de l'intercom Bluetooth est prioritaire par rapport au partage de musique au cours d'un **Mesh Intercom**. Le créateur envoie un message de requête au casque audio connecté au cours du **Mesh Intercom** et partage la musique avec le premier interlocuteur qui accepte la requête.

#### [Créateur]

1. Maintenez le **bouton (-)** enfoncé pendant **3 secondes** jusqu'à ce que vous entendiez l'instruction vocale **« Partage de musique activé »**.

L'interlocuteur entend l'instruction vocale, **« Acceptez-vous de partager votre musique ? »**

[Interlocuteur]

- 1. Pour accepter la demande, appuyez sur le **bouton Mesh Intercom**.
- 2. Pour rejeter la demande, maintenez le **bouton Mesh Intercom** appuyé pendant **1 seconde**.

## <span id="page-20-0"></span>7.8 Mesh Audio Multitasking (Toujours Activé)

La fonction **Mesh Audio Multitasking** vous permet d'avoir une conversation par **Mesh Intercom** tout en écoutant en même temps de la musique, une radio FM ou les instructions du GPS. La superposition audio se joue en arrière-plan avec un volume réduit chaque fois qu'une conversation par **Mesh Intercom** est établie et que vous voulez un retour au volume normal une fois que la conversation est terminée. La fonction **Mesh Audio Multitasking** peut être configurée via les paramètres **Sensibilité de recouvrement de l'intercom audio** et **Gestion de Volumes De Superposition Audio**.

## 8 INTERCOM

## 8.1 Conversation par intercom bidirectionnelle

### **8.1.1 Démarrage d'une conversation par intercom bidirectionnel**

Vous pouvez démarrer une conversation par intercom avec l'un de vos interlocuteurs en appuyant sur le **bouton central** : appuyez une fois pour entamer une conversation avec le *premier interlocuteur intercom*, appuyez deux fois pour entamer une conversation avec le *deuxième interlocuteur intercom* et appuyez trois fois pour entamer une conversation avec le *troisième interlocuteur intercom*.

### **8.1.2 Interruption d'une conversation par intercom bidirectionnelle**

Vous pouvez mettre fin à une conversation par intercom avec l'un de vos interlocuteurs en appuyant sur le **bouton central** : appuyez une fois pour mettre fin à une conversation avec le *premier interlocuteur intercom*, appuyez deux fois pour mettre fin à une conversation avec le *deuxième interlocuteur intercom* et appuyez trois fois pour mettre fin à une conversation avec le *troisième interlocuteur intercom*.

## <span id="page-21-0"></span>8.2 Intercom multidirectionnel

L'intercom multidirectionnel permet de réaliser des conversations de type appel en conférence avec jusqu'à trois Interlocuteurs intercom simultanément. Lorsqu'une conversation par intercom multidirectionnel est en cours, la connexion au téléphone mobile est temporairement interrompue. Toutefois, dès que l'intercom multidirectionnel se termine, la connexion du téléphone est rétablie.

## **8.2.1 Démarrage d'une conversation par intercom tridirectionnelle**

- 1. Pour établir une conversation par intercom tridirectionnelle, vous (A) devez être couplé avec deux autres interlocuteurs (B et C).
- 2. Démarrez une conversation par intercom avec l'un des deux participants.
- 3. Vous (A) pouvez appeler le second interlocuteur intercom (C) en appuyant deux fois sur le **bouton central**, ou le second interlocuteur intercom (C) peut rejoindre la conversation par intercom en vous (A) passant un appel intercom.

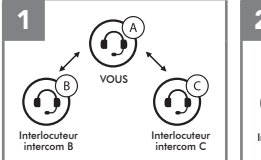

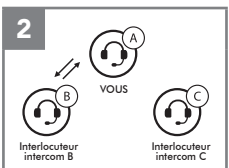

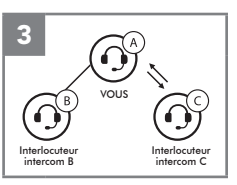

## **8.2.2 Démarrage d'une conversation par intercom quadridirectionnelle**

Avec trois Interlocuteurs intercom connectés, un nouvel interlocuteur (D) peut la transformer en conférence par intercom quadridirectionnelle en lançant un appel intercom avec (B) ou (C).

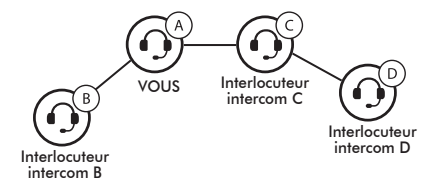

### <span id="page-22-0"></span>**8.2.3 Interruption d'une conversation par intercom multidirectionnelle**

Vous pouvez mettre fin à la conversation par intercom ou juste déconnecter l'un des interlocuteurs intercom.

- 1. Maintenez le **bouton central** appuyé pendant **1 seconde** jusqu'à ce que vous entendiez un bip qui met fin à toutes les connexions intercom.
- 2. Appuyez sur le **bouton central** pour vous déconnecter de votre premier interlocuteur intercom. Appuyez sur le **bouton central** pour vous déconnecter de votre second interlocuteur intercom.

#### Remarque :

Au cours d'un intercom multidirectionnel, plusieurs casques audio sont connectés. En raison des interférences des divers signaux, la distance d'un intercom multidirectionnel est relativement plus courte que celle d'un intercom bidirectionnel.

## 8.3 Conversation téléphonique tridirectionnelle avec participant en intercom

Vous pouvez établir une conversation téléphonique tridirectionnelle en ajoutant un interlocuteur intercom à l'appel en cours.

- **1.** Au cours d'une conversation téléphonique, appuyez sur le **bouton au central** pour inviter l'un de vos interlocuteurs intercom. **central** pour inviter l'un de vos interlocuteurs intercom.
- 2. Pour déconnecter l'intercom pendant un appel en conférence, appuyez sur le **bouton central**.
- Pour déconnecter l'appel téléphonique pendant un appel en conférence, maintenez le **bouton central** appuyé pendant **2 secondes**.

## 8.4 Group Intercom

La fonction **Group Intercom** vous permet de créer instantanément une conférence par intercom multidirectionnelle avec les trois autres casques audio les plus récemment couplés.

- 1. Accédez au couplage intercom avec maximum 3 casques audio avec lesquels vous souhaitez partager un **Group Intercom**.
- 2. Appuyez sur le **bouton (+)** et le **bouton (-)** pour démarrer un **Group Intercom**. La DEL se met à clignoter en vert.
- 3. Pour mettre fin au **Group Intercom**, maintenez le **bouton central**  appuyé pendant **1 seconde** au cours du **Group Intercom**.

## <span id="page-23-0"></span>9 RADIO FM

## 9.1 Allumer ou éteindre la radio FM

Pour allumer ou éteindre la radio FM, maintenez le **bouton (-)** appuyé pendant **1 seconde** jusqu'à ce que deux bips à volume moyen retentissent.

### 9.2 Présélection des stations

La radio FM vous permet d'écouter des stations présélectionnées. Maintenez le **bouton central** appuyé pendant **1 seconde** pour passer à la station suivante présélectionnée.

## 9.3 Recherche et enregistrement

- 1. Appuyez deux fois sur le **bouton (+)** ou le **bouton (-)** pour rechercher une station vers le haut ou le bas.
- 2. Vous pouvez enregistrer la station en cours via **Sena Device Manager** ou l'**application Sena Industrial**.

## 9.4 Balayage et enregistrement

- 1. Maintenez le **bouton (+)** enfoncé pendant **1 seconde**.
- 2. Le tuner Sena effectue une pause sur chaque station qu'il trouve pendant **8 secondes** avant de passer au suivant.
- 3. Vous pouvez enregistrer la station en cours via **Sena Device Manager** ou l'**application Sena Industrial**.

## 9.5 Présélection temporaire

La fonction **Présélection temporaire** des stations trouve et enregistre automatiquement les 10 stations de radio les plus proches sans changer les stations existantes.

- 1. Appuyez **3 fois** sur le **bouton (+)** pour balayer automatiquement les 10 présélections temporaires.
- 2. Les présélections temporaires sont effacées une fois le casque audio éteint.

## <span id="page-24-0"></span>9.6 Sélection de la région

Vous pouvez sélectionner la région correspondant à une plage de fréquences FM à l'aide du logiciel **Sena Device Manager**. Avec la configuration de la région, vous pouvez optimiser la fonction de recherche pour éviter les gammes de fréquence qui ne sont pas nécessaires.

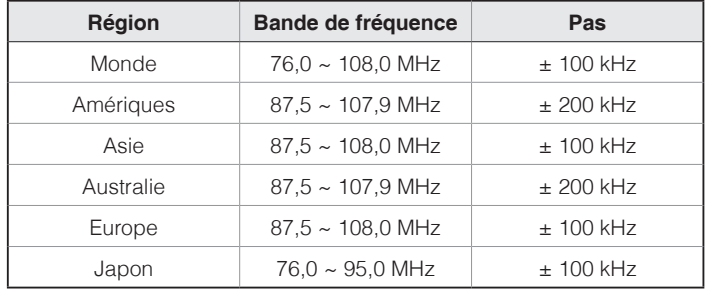

## 10 PRIORITÉ DE FONCTIONNEMENT

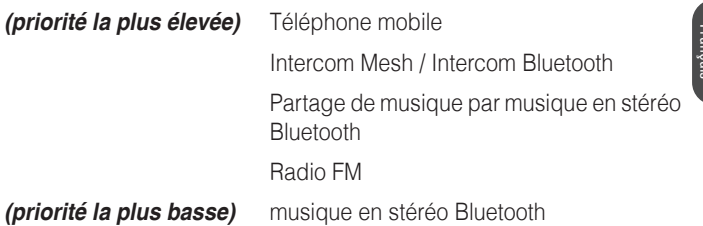

Une fonction de priorité moindre peut toujours être interrompue par une fonction de plus haute priorité.

## <span id="page-25-0"></span>11 CONFIGURATION DES PARAMÈTRES

### 11.1 Configuration des paramètres du casque audio

- 1. Pour ouvrir le menu de configuration, maintenez le **bouton central**  appuyé pendant **10 secondes** jusqu'à ce que vous entendiez l'instruction vocale **« Configuration »**.
- 2. Appuyez sur le **bouton (+)** ou le **bouton (-)** pour parcourir les menus. Vous entendrez une instruction vocale pour chacune des options de menu.
- 3. Vous pouvez lancer la commande en appuyant sur le **bouton central**.

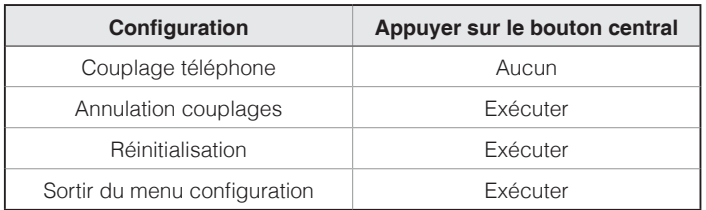

## **11.1.1 Couplage téléphone**

- 1. Exécutez le **Couplage du téléphone** dans la **Configuration**.
- 2. Recherchez des appareils Bluetooth sur votre téléphone mobile. Sélectionnez le **Sena Tufftalk M** dans la liste des appareils détectés sur le téléphone mobile.
- 3. Si votre téléphone vous demande un code PIN, saisissez 0000.

## <span id="page-26-0"></span>11.2 Configuration des paramètres du logiciel

Vous pouvez modifier les paramètres du casque audio à l'aide du logiciel **Sena Device Manager** ou l'**application Sena Industrial**.

## **11.2.1 Appel Rapide**

Vous pouvez assigner des numéros de téléphone à la fonction d'appel rapide pour passer des appels plus rapidement.

### **11.2.2 Réglage du canal (Par défaut : canal 1)**

Si la communication **Open Mesh** rencontre des interférences, car d'autres groupes utilisent aussi le **canal 1 (par défaut)**, changez de canal. Sélectionnez un canal entre 1 et 9.

## **11.2.3 Booster audio (par défaut : désactivé)**

L'activation de la fonction **Booster audio** permet d'augmenter le volume maximal total. La désactivation de la fonction **Booster audio** permet de réduire le volume maximal total, tout en délivrant un son plus équilibré.

## **11.2.4 VOX téléphone (par défaut : activé)**

Si cette fonction est activée, vous pouvez répondre à un appel entrant vocalement. Si la sonnerie d'un appel entrant retentit, vous pouvez répondre en disant simplement **« Hello »** à voix haute ou en soufflant de l'air sur le microphone. La fonction **VOX téléphone** est désactivée si vous êtes connecté à l'intercom. Si cette fonction est désactivée, vous devez appuyer sur le **bouton central** pour répondre à un appel entrant.

## **11.2.5 Sensibilité du VOX (par défaut : 3)**

**Sensibilité Vox** permet de régler la sensibilité de la fonction Vox téléphone. Le niveau 5 est le niveau de sensibilité le plus élevé tandis que le niveau 1 est le plus faible.

## **11.2.6 Sensibilité de recouvrement de l'intercom audio (par défaut : 3)**

La musique, la radio FM et le volume GPS seront abaissés à jouer en arrière-fond, si vous parlez à l'Intercom pendant la lecture audio superposée. Vous pouvez régler la sensibilité intercom afin d'activer la musique en arrière-plan. Le niveau 1 correspond à la sensibilité la plus faible et le niveau 5 à la sensibilité la plus élevée.

#### Remarque :

Si votre voix n'est pas plus forte que la sensibilité du niveau sélectionné, l'audio recouvert ne sera pas abaissé.

### **11.2.7 Gestion des volumes de superposition audio (par défaut : désactivé)**

La musique, la radio FM et l'audio GPS superposés sont en volume réduit lorsqu'une conversation par intercom est en cours. Si la fonction **Gestion de volumes de superposition audio** est activée, le niveau du volume de la superposition audio ne sera pas réduit au cours d'une conversation par intercom.

### **11.2.8 Intercom HD (par défaut : activé)**

La fonction **Intercom HD** améliore l'audio intercom bidirectionnel, d'une qualité normale à une qualité HD. La fonction **Intercom HD** est temporairement désactivée lorsque vous passez en mode intercom multidirectionnel. Si cette fonctionnalité est désactivée, l'audio de l'intercom bidirectionnel passera en qualité normale.

Remarque :

La distance d'un *Intercom HD* est relativement plus courte que celle d'un intercom normal.

## **11.2.9 Instructions vocales (par défaut : activé)**

Vous pouvez désactiver les instructions vocales dans les paramètres de configuration du logiciel, mais les instructions vocales suivantes demeurent activées en permanence.

– Menu de configuration des paramètres du casque audio, indicateur du niveau de charge de la batterie, appel rapide, fonctions radio FM

## **11.2.10 Paramètre RDS AF (par défaut : désactivé)**

**RDS (Radio Data System, système de données radio) AF (Alternative Frequency, fréquence de remplacement)** Ce paramètres permet au récepteur de se régler sur la seconde fréquence lorsque le premier signal devient trop faible. Si le système RDS AF est activé sur le récepteur, une station de radio disposant de plusieurs fréquences peut être utilisée.

## <span id="page-28-0"></span>**11.2.11 Guide des fréquences FM (par défaut : activé)**

Lorsque le **Guide des fréquences FM** est activé, les fréquences des stations FM sont données par des instructions vocales dès que vous choisissez une station présélectionnée. Lorsque le **Guide des fréquences FM** est désactivé, les instructions vocales n'indiquent pas les fréquences des stations présélectionnées.

## **11.2.12 Advanced Noise Control™ (par défaut : activé)**

La fonction **Advanced Noise Control** permet d'atténuer le bruit de fond lors d'une conversation par intercom. Lorsque la fonction est désactivée, le bruit de fond s'entend aussi bien que votre voix pendant la conversation par intercom.

## 12 MISE À JOUR DU MICROLOGICIEL

Le casque audio prend en charge les mises à niveau du micrologiciel. Vous pouvez mettre à jour le micrologiciel à l'aide du logiciel **Sena Device Manager**.

## <span id="page-29-0"></span>13 DÉPANNAGE

## 13.1 Réinitialisation par défaut

Si le casque audio ne fonctionne pas correctement ou s'il est en état de panne pour quelque raison que ce soit, vous pouvez le réinitialiser en appuyant sur le **bouton de remise à zéro en trou d'épingle** situé sous le **bouton central**.

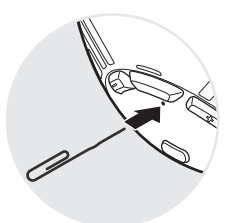

### 13.2 Réinitialisation

Si vous souhaitez restaurer les paramètres d'usine par défaut du casque audio, utilisez la **réinitialisation** dans le menu de configuration. Les paramètres par défaut du casque audio sont restaurés automatiquement et le casque s'éteint.

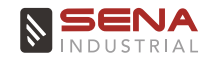

**[www.senaindustrial.com](http://www.senaindustrial.com)**